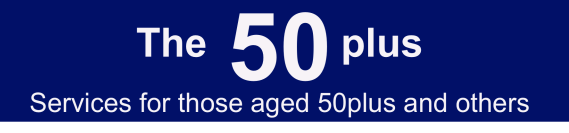

0845 22 50 495 and local numbers as shown on our website www.the50plus.co.uk

## **Amazon Echo tips (Alexa)**

Amazon Echos come a variety of guises including the Echo (that's the larger one), the Studio, Echo Dot (the smaller one) and the Echo Show.

Alexa is the default name of the voice assistant but is frequently used to describe the devise, albeit incorrectly!

Each Echo can perform a very broad range of functions. These tips reflect the questions we are often asked.

For elderly people, we recommend providing a simple written 'how to talk to Alexa' guide in for example a picture frame.

Remember you can try using Alexa by asking questions. Sometime you will get a dumb answer or an 'sorry, I don't know that' but it doesn't matter!

There are a number of Echo / Alexa guides online. Amazon's can be found here: https://www.amazon.co.uk/l/node=12728352031

There is also a good starting point here: https://www.tomsguide.com/uk/us/howto-use-alexa,review-3488.html.

References to the Alexa app are to the application installed on your installed on your mobile phone.

## **Making telephone calls**

You can from an Amazon Echo/Echo Dot (in countries where this functionality is supported, including the UK) in three ways:

- Just say 'Alexa, call 01494 784 448' (for example)
- Using the Alexa application (app) on your mobile or pad (or log into your Amazon account on your computer), use the 'contacts' function to manually add contacts. Then you can say e.g.' Alexa call 50plus'
- Using the Alexa app as above on a mobile (it's easier than on a pad or computer), go to 'contacts' then to the three dots in the top right hand corner of the screen and select 'import contacts' and follow the instructions. That will enable you to synchronize your mobile phone with Alexa so you can call, from your Echo, any of the contacts on your mobile. You can also message them.

## **Accessing Audible on the Alexa App**

To access Audible on the Alexa app, follow the steps below:

- Open the Alexa app.
- Tap Play to access Music & Books.
- After a few moments, a list of all the Audible audiobooks you own will show. Tap on the title you'd like to listen.

**The 50plus and 50plus Help are trading names of The 50plus Organisation Limited and 50plus Services Ltd Registered in England: numbers 3590045 and 11162918**

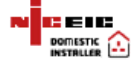

## **Voice Commands for listening to stories / books on Alexa devices**

Try some of these commands.

- Say….."Alexa. Play me an Audible book"
- Discover free content: "Alexa, what's free from Audible?"
- Start an Audible trial: "Alexa, start an Audible trial"
- "Alexa, read my book" (plays your last books listened to)
- "Alexa, read [Tom Sawyer]"
- "Alexa, read [The Hobbit] from Audible"
- Pause your audiobook: "Alexa, pause"
- Resume your audiobook: "Alexa, resume", "Alexa, play"
- Go back or go forward: "Alexa, go back / forward [seconds / minutes]"
- Skip chapters: "Alexa, next chapter", "Alexa, previous chapter", "Alexa, go to chapter number [7]", "Alexa, go to last chapter", "Alexa, restart"
- Narration speed: "Alexa, read faster / slower / at normal speed"
- Set a sleep timer: "Alexa, stop reading in [12 minutes]" or "Alexa, set a [6] minute] sleep timer"
- Access your library: "Alexa, what are my books?", "Alexa, what's in my Audible library?"
- Switch profiles: "Alexa, switch profiles" when listening to an audiobook. Note: Available if have more than one profile setup through Amazon Household.
- Purchase Books: "Alexa, buy [Name of Book]". Note: Audible members with credits available can purchase audiobooks using Alexa.
- Harry Potter Quiz: "Alexa, play Harry Potter quiz."
- Choose Your Own Adventure: "Alexa, open Choose Your Own Adventure."

If you use ebooks e.g. `Kindle you can get a free guide at:

https://www.amazon.co.uk/Alexa-User-Guide-2019-generationebook/dp/B07ND6RF8W

Links in this article were correct at the time of writing but may change!